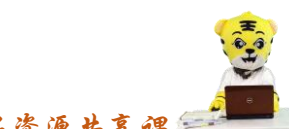

《会计信息化》精品资源共享课

教案编号:015

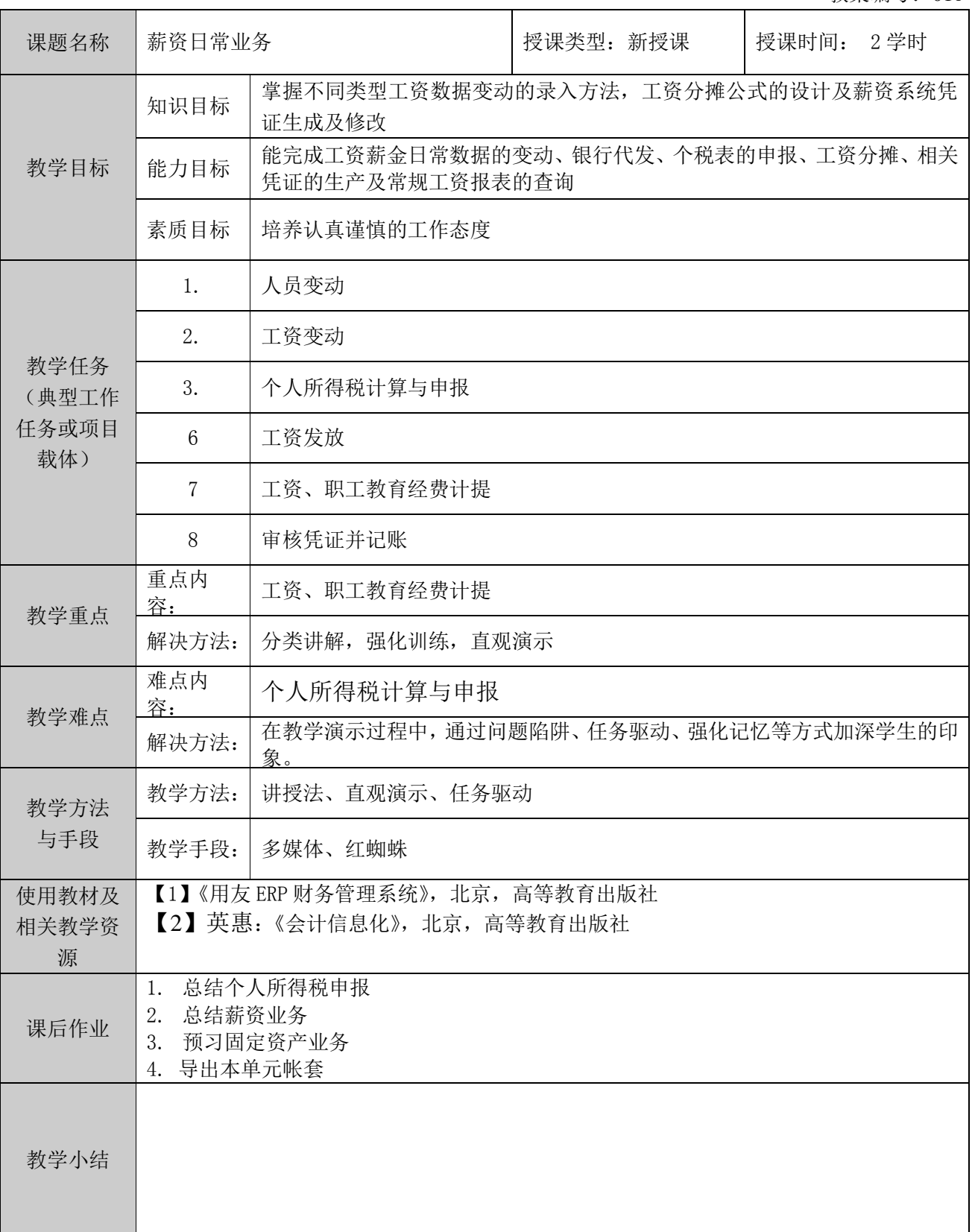

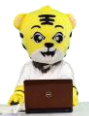

《会计信息化》精品资源共享课<mark>生</mark>

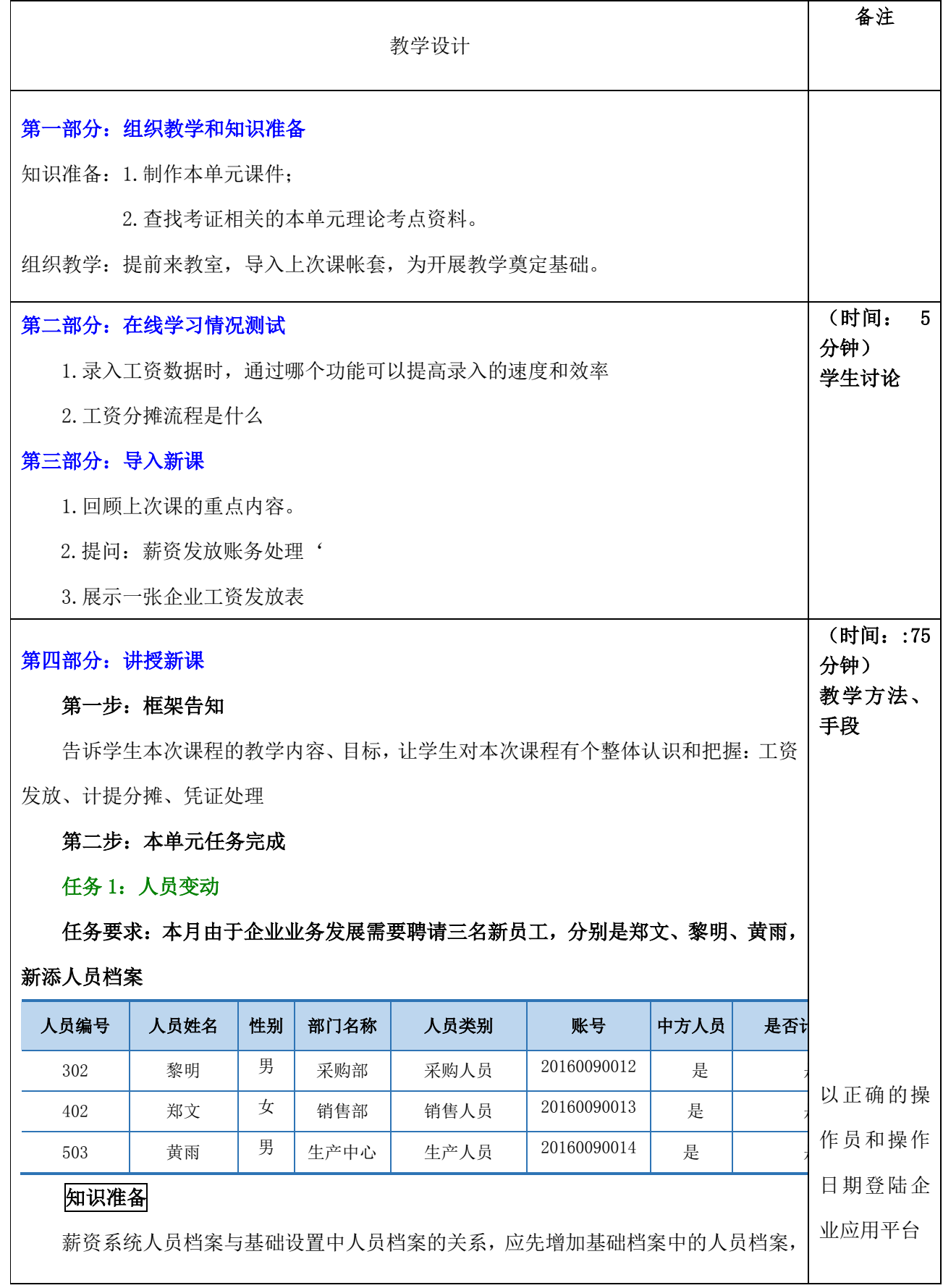

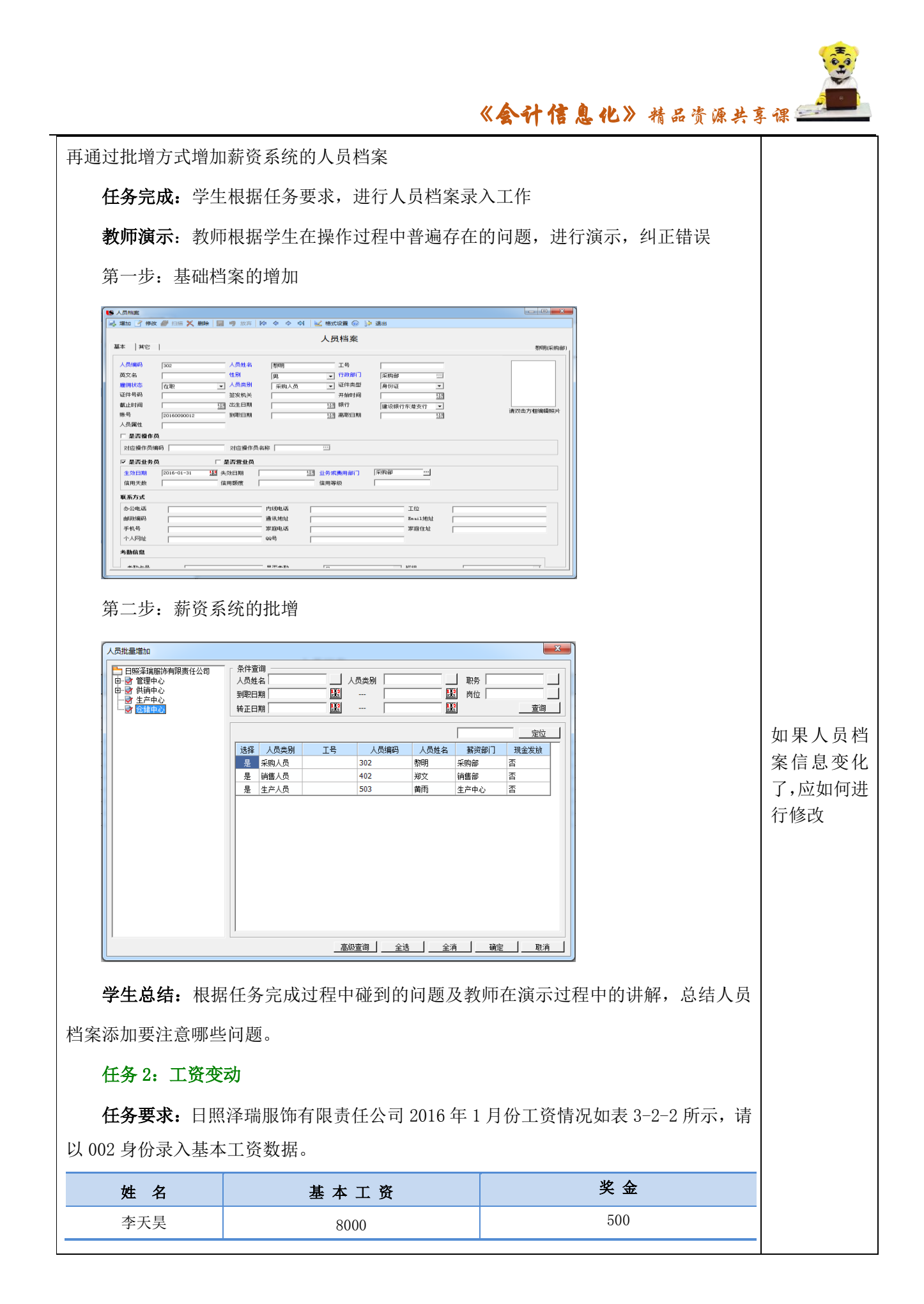

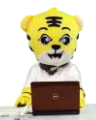

《会计信息化》精品资源共享课<mark>生</mark>

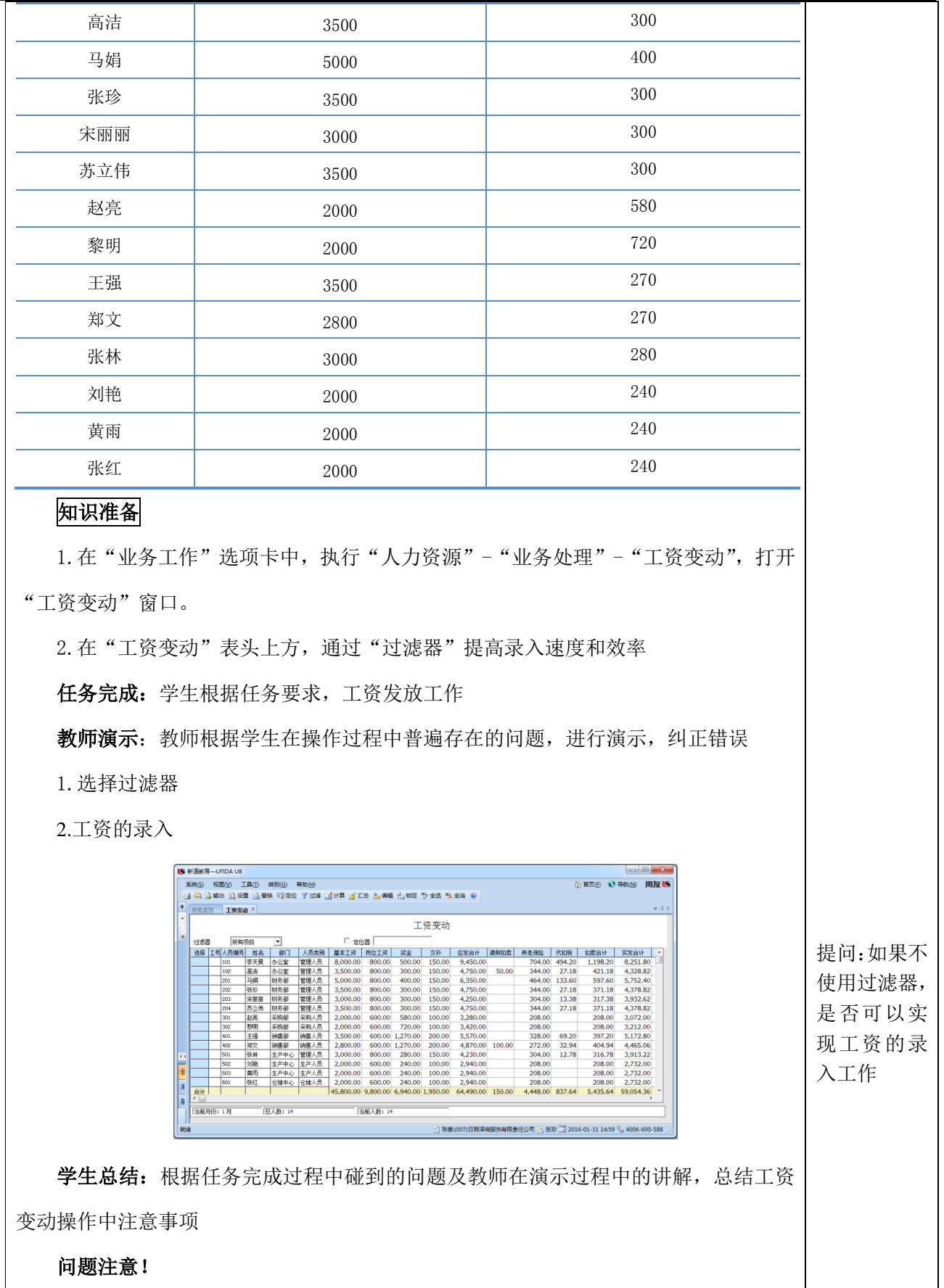

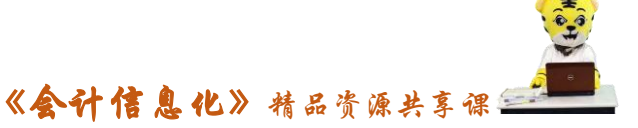

 $\sqrt{2}$ 

◆工资变动窗口只输入没有进行公式设定的项目的数据,其余各项数据由系统根据 计算公式自动计算生成。

◆通过过滤器可以提高数据录入的速度和准确性。

◆每次录入完毕数据可以进行工资计算和汇总,也可以当月工资全部变动结束后统 一汇总计算。

## 任务 3:个人所得税计算与申报

任务要求: 根据计算结果,查看个人所得税申报表。

知识准备

1. 税法规定,支付个人应纳税所得的单位或个人是个人所得税的扣缴义务人,本系 统可计算个人所得税,用户只需自定义纳税基数和所得税税率,系统就会自动计算个人 所得税

2.操作步骤:

(1)执行"人力资源"-"薪资管理"-"业务处理"-"扣缴所得税"命令,打开"个 人所得税申报模板"窗口。

(2) 选择"个人所得税年度申报表",单击"打开"按钮,弹出"所得税申报"按钮, 默认查询范围,单击"确定"按钮。

(3)打开"所得税申报"窗口即可

任务完成:学生根据任务要求,查看个人所得税申报表工作

教师演示:教师根据学生在操作过程中普遍存在的问题,进行演示,纠正错误

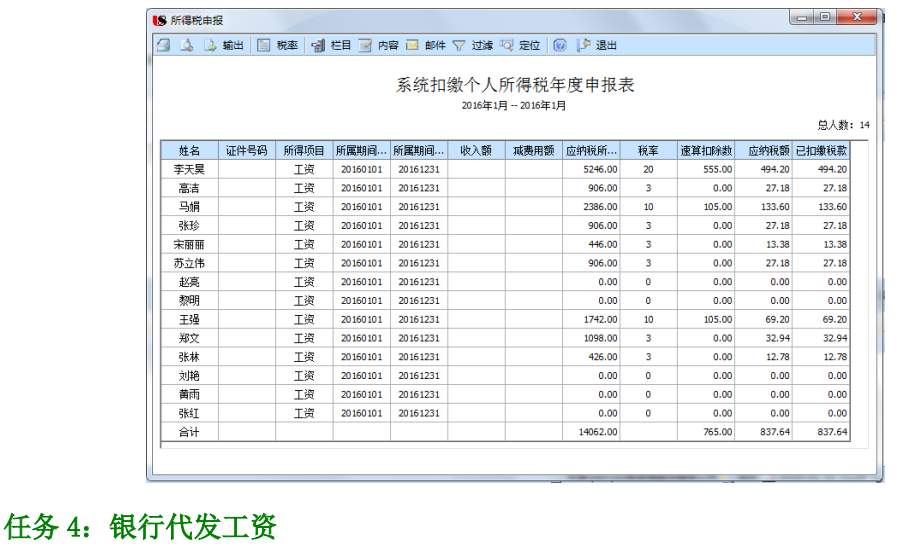

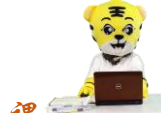

《会计信息化》精品资源共享课

任务要求: 根据日照泽瑞服饰有限责任公司 2016年1月份银行代发情况, 请生成银 行代发一览表,并做相关账务处理。

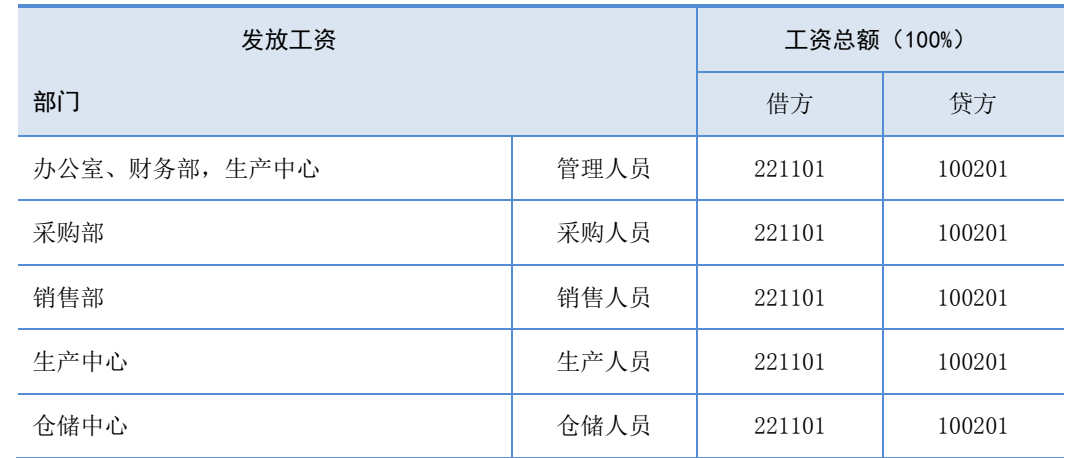

## 知识准备

1.银行代发即由开户银行代为发放企业职工工资。企业通过其开户银行为职工办理 发放工资的储蓄账户,每月企业直接通过银行将工资划入职工的相应账户

2. 在"业务工作"选项卡中,执行"人力资源"-"薪资管理"-"业务变动"-"银 行代发",选择所有部门即可。

任务完成:学生根据任务要求,进行工资发放工作

教师演示:教师根据学生在操作过程中普遍存在的问题,进行演示,纠正错误 1.设定部门

2.生成凭证

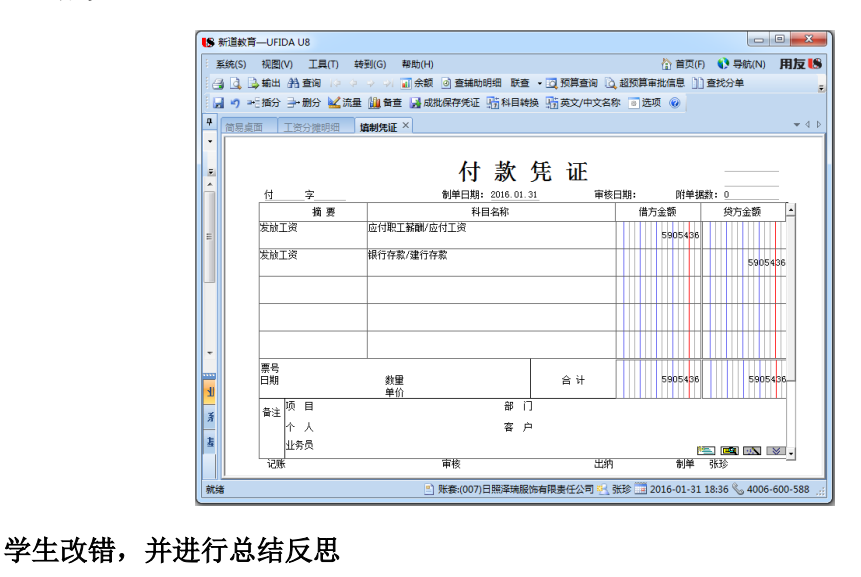

◆薪资凭证如果发生错误不能在总账中删除,应在薪资系统-统计分析-凭证查询中

《会计信息化》精品资源共享课

删除 ◆不同部门相同人员类别在设置时,可以一次选择多个部门。 任务 5:工资、职工教育经费分摊 任务要求:日照泽瑞服饰有限责任公司 2016 年 1 月份工资费用分配的转账分录情 况,其中生产工人工资为生产女式风衣的人工成本。 工资分摊 工资总额(100%) 职工教育经费 2.5% 部门 借方 | 贷方 | 借方 | 贷方 办公室、财务部 管理人员 | 660204 | 221101 | 660206 | 221102 采购部 采购人员 | 660204 | 221101 | 660206 | 221102 销售部 | 销售人员 | 660104 | 221101 | 660106 | 221102 管理人员 5101 221101 5101 221102 生产中心 牛产人员 500102 221101 500102 221102 仓储中心 仓储人员 | 660204 | 221101 | 660206 | 221102 (时间:5 分 知识准备 钟) 1.工资分摊是指当月发生的工资费用进行工资总额的计算、分配及各种费用的计提 并制作自动转账凭证。 2.首次使用工资分摊功能,应先进行工资分摊设置。所有与工资相关的费用及基金 均需建立相应的分摊类型名称及分摊比例,如应付工资、职工教育经费等 任务完成:学生根据任务要求,进行工资分摊工作 教师演示:教师根据学生在操作过程中普遍存在的问题,进行演示,纠正错误 1.工资分摊设置 部门名称 人员类别 工资项目 借方科目 借方项目大类 借方项目 贷方科目 货方项目大类 办公室,财务部 管理人员 应发合计 660204 221101 采购部 采购人员 应发合计 660204 221101 销售部 销售人员 应发合计 660104 221101 生产中心 管理人员 应发合计 5101 221101 生产中心 生产人员 应发合计 500102 生产成本 女式风衣 221101 221101 仓储中心 仓储人员 应发合计 660204 | 上一步 | 完成 | 取消 2.生成数据

《会计信息化》精品资源共享课会 **IS 新道教育-UFIDA U8** | 系统(S) | 视图(V) | 工具(T) | 转到(G) | 帮助(H) 為首面(F) ( Book(N) 田友 19 4 简易桌面 工资分摊明细 ×  $-40$ 应付工资一览表 □ 合并科目相同、辅助项相同的分录 类型<mark>应付工资</mark>  $\overline{\phantom{0}}$ 计提会计用份 1月 应发合计 人员类别 分配金额 | 借方科目 |借方项目大类 | 借方项目 | 贷方科目 | 贷方项目大类 | 贷方项目 14200.00 66020 22110 ■管理人员 20100.00 660204 221101 采购人员 6700.00 660204 221101 销售人员 10440.00 660104 221101 管理人员  $\frac{1}{4230.00}$ 5101 221101 生产人员 5880.00 500102 生产成本 女式风衣 221101 仓储人员  $2940.00$ 660204 221101 学生总结:根据任务完成过程中碰到的问题及教师在演示过程中的讲解,总结分摊 操作中注意事项 ◆生产中心的生产人员需要选择项目大类"生产成本",借方项目"女式风衣"。 ◆对生产中心的生产人员进行分摊构成设置时,先选择人员类别"生产人员",再选 择部门名称"生产中心"。 第五部分:教学小结 工资系统不仅具有工资核算和发放功能,而且还具备了强大的工资分析和管理功能。 用户可自行设置工资项目和计算公式,以便进行工资数据的录入、计算汇总。薪资管 理系统的主要功能包括工资计算、工资发放、工资费用分摊、工资统计、分析和个人 所得税核算等。 (时间:5 分 第六部分:布置作业 钟) 1.回答学生课上提问 2.布置作业: (1) 课下强化本单元所学知识和技能 (2)下次课提前到教室,引入帐套或者重新建立帐套 (3) 通过在线学习预习固定资产日常业务处理,观看相关视频 第六部分:考核评价